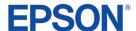

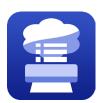

## Using 3rd Party RIP Software with Epson Media Installer (EMI)

RIP software interact with Epson Media Installer in one of two ways. Some RIPs are Epson Media Installer compatible - the software can import settings from Epson Media Installer. Software that are not Epson Media Installer compatible will rely on an alternative way to set custom media - via the printer panel.

If you are unsure about whether or not your software is Epson Media Installer compatible, please contact the software's support department.

## Epson Media Installer compatible RIP software

- Start by importing the base media from EMI to the RIP software. This process will vary from software to software. If your base media is unavailable, open EMI and make sure that media shows a status of Registered.
- The RIP software will convert the media from EMI to the software's format. It will be "linked" to the media inside EMI and on your printer.
- When printing with this new media in the RIP software, make sure to select the same "linked" media
  on the printer panel.
- Even if settings like platen gap or media vacuum are available in the RIP software, do not change
  these settings there. The settings in EMI and on the printer will be prioritized over any settings set
  in the RIP. If you want to change these settings, make the changes in EMI.

## RIP software that does not use Epson Media Installer

- Custom media for RIP software that does not use Epson Media Installer should be set directly on the printer panel.
- If an EMI-based media is set on the printer panel, those settings will be ignored and the settings from the base media type selected in the RIP will be substituted.
- Even if settings like platen gap or media vacuum are available in the RIP software, do not change these settings there. Instead, make the changes directly to the custom media via the printer panel.
- Custom media set up via the printer panel are functionally the same as those setup by Epson Media Installer but cannot be managed by Epson Media Installer.